# **Criterion E: Product development**

## **Complex techniques used:**

- 1. Technique: Managing the site and templates for wiki pages
- 2. Technique: Using Wikitext to customize pages and improve functionality
- 3. Technique: Organizing teams using Excel
- 4. Technique: Creating the podcast and linking it to the website

## **Other techniques used:**

- 5. Technique: Manipulating graphics
- 6. Technique: Using YouTube widgets

## **Organisation of the website (Document object model)**

The main page of the Digiteen Compass Website demonstrates the main navigation used.

1: indicates the management frame and the navigation frame :

- Teams
- Timeline
- Rubrics
- About Digiteen Compass
- Logo
- Help
- 2: Introductory and Information Pages for the Digiteen Compass project
- 3: Phase 1: the 9 areas for investigation and research by the Grade 8 Students
- 4: Phase 2: the 4 areas for school action by the Grade 8 students

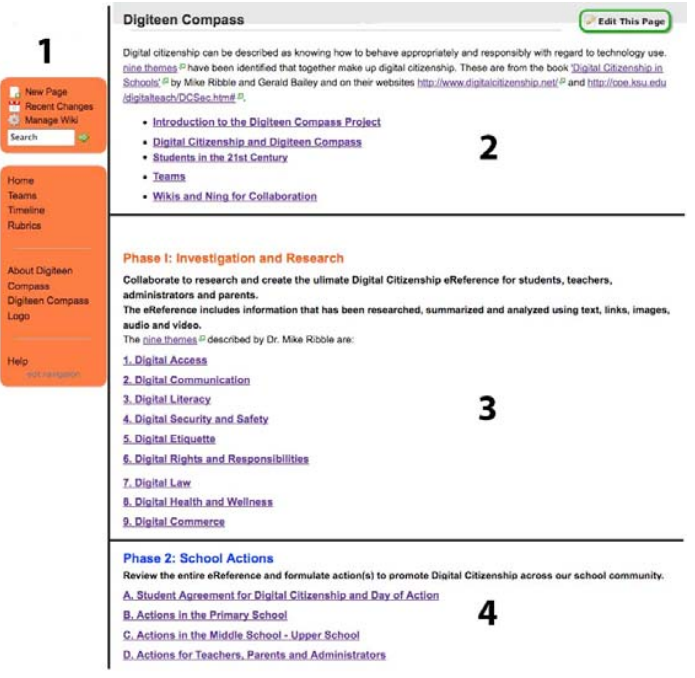

This indicates how the home page of the website http://digiteencompass.wikipspaces.com Is structured:

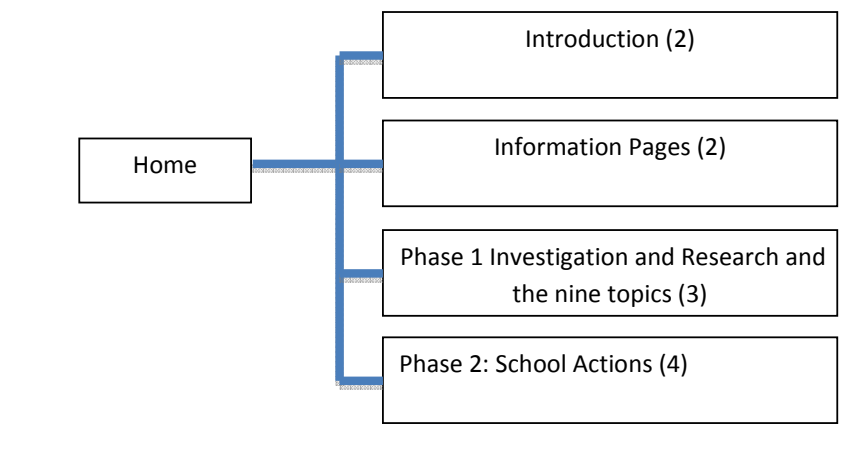

The content has been organized in four main groups:

1. Introduction section to the Digiteen Compass Project,

- 2. Information pages: Digital Citizenship and Digiteen Compass, Students in the 21<sup>st</sup> Century, Teams, Wikis and Ning for Collaboration.
- 3. Phase 1 Investigation and Research and the nine topics:
	- Digital Access
	- Digital Communication
	- Digital Literacy
	- Digital Security and Safety
	- Digital Eitiquette
	- Digital Rights and Responsibilities
	- Digital Law
	- Digital Health and Wellness
	- Digital Commerce.
- 4. Phase 2 School actions:
	- Student Agreement for Digital Citizenship and Day of Action
	- Actions in the Primary School
	- Actions in the Middle School Upper School
	- Actions for Teachers, Parents and Administrators

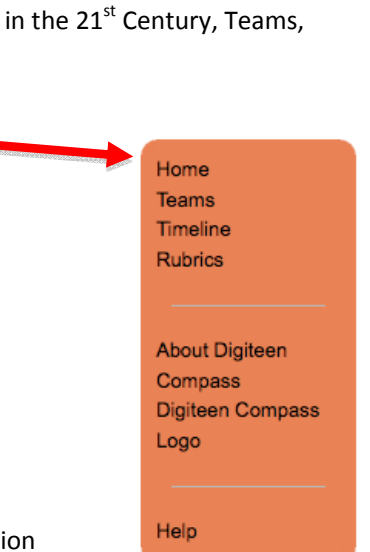

## **1. Technique: Managing the site and templates for wiki**

The "Digiteen Compass" wiki is managed using the Manage wiki menu. The template **Action\_wiki** and **Main Topic** were used to create the website.

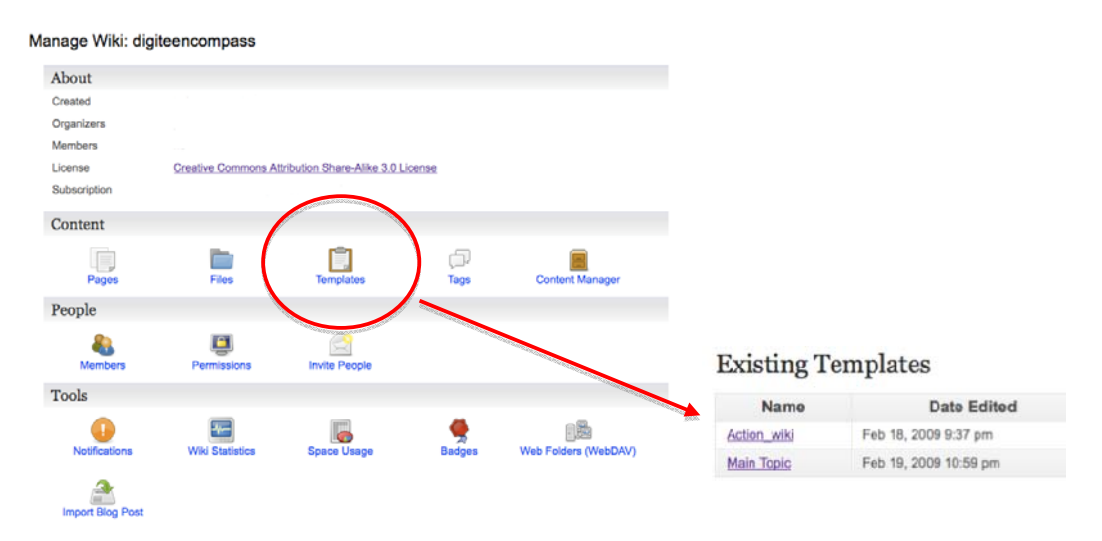

The **Main Topic** template was used to create the templates for Phase 1 Investigation and Research and the nine topics :

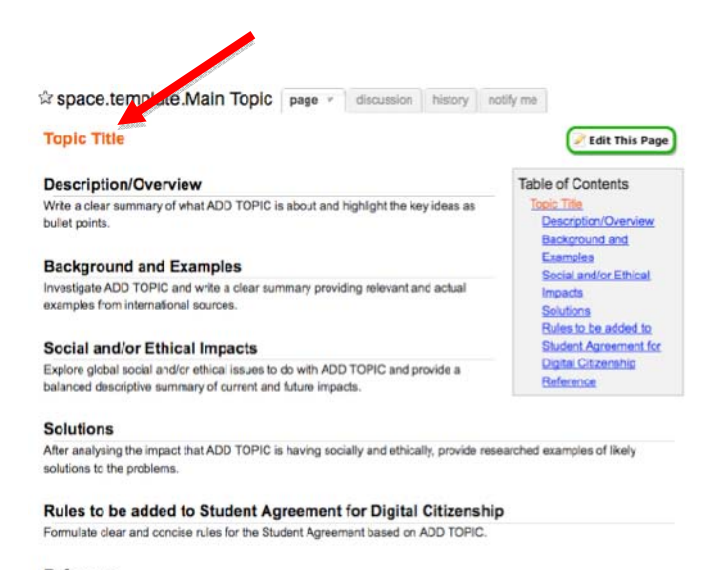

Reference

The **Action\_wiki** template below was used to create the templates for Phase 2 School actions and is used to create the four collaboration pages to be used by the teams.

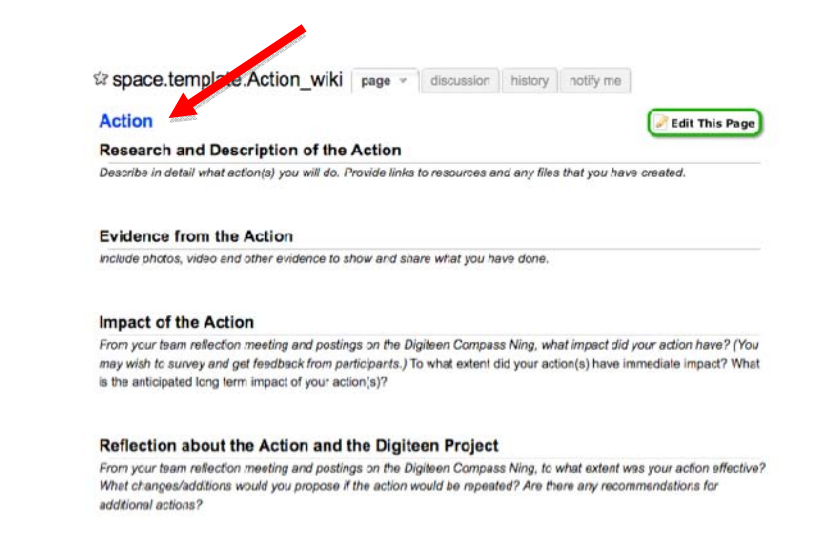

#### **2. Technique: Using Wikitext to customize pages and improve functionality (page X)**

It is possible to edit pages using the visual editor and/or the text editor. At times it is necessary to use the Wikitext code in order to edit pages and add functionality to pages. For some reason, the visual editor does not always allow a necessary edit and it is only possible to complete the edit through editing the actual Wikitext. A complete Wikitext guide is available through the Help menu. An example of a webpage and the underlying Wikitext is below.

#### **Screenshot Using the Visual Editor:**

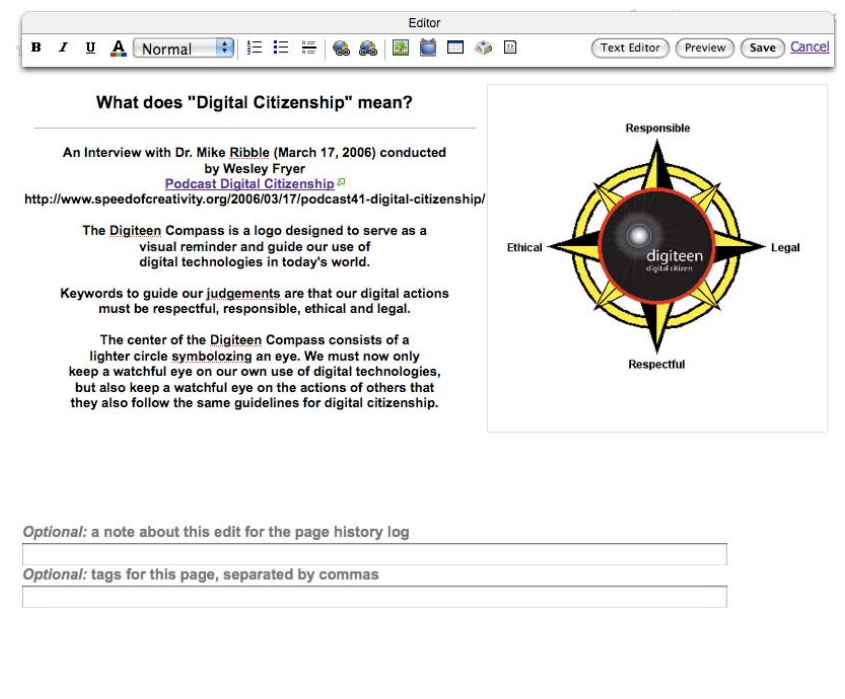

 $\overline{\mathbf{x}}$ 

Ť

Table of Contents

**Text Formatting** 

Variables Includes

**Links and Anchors** 

Images, Files, and Tables

Media, RSS, and Special Tags

The line under *What does "Digital Citizenship" mean?* Was not editable in the visual editor, but by understanding and editing the Wikitext, it could easily be deleted using the text editor.

### Home > Wikitext

Wikitext is the markup language for wikis. Here you can find out the text markup rules that Wikispaces uses. Remember that you can skip wikitext entirely by using the visual editor. However, if the visual editor is not available (as in certain browsers like Safari), knowing some wikitext could be useful. You might also use wikitext if you would like to format discussion posts or if you would like to add advanced features to your Wikispace, such as anchors or includes.

#### **Text Formatting**

Learn how to format text with wikitext

#### **Links and Anchors**

Learn how to add links to other pages in Wikispaces, other websites, or to certain positions on your page.

#### **Images, Files, and Tables**

Learn how to add images, files, and tables to your wikipage using wikitext.

#### **Media, RSS, and Special Tags**

See how you can add media, RSS feeds, your signature, source code, mathematics and more on this page.

#### **Variables**

Learn how to add dynamic information about your page or wiki, such as the number of members, onto your pages,

#### **Includes**

Here you can learn how to embed certain pages or content onto another page. This is useful if you want to include a discussion or history onto a wikipage

### **Screenshot Using the Wikitext editor:**

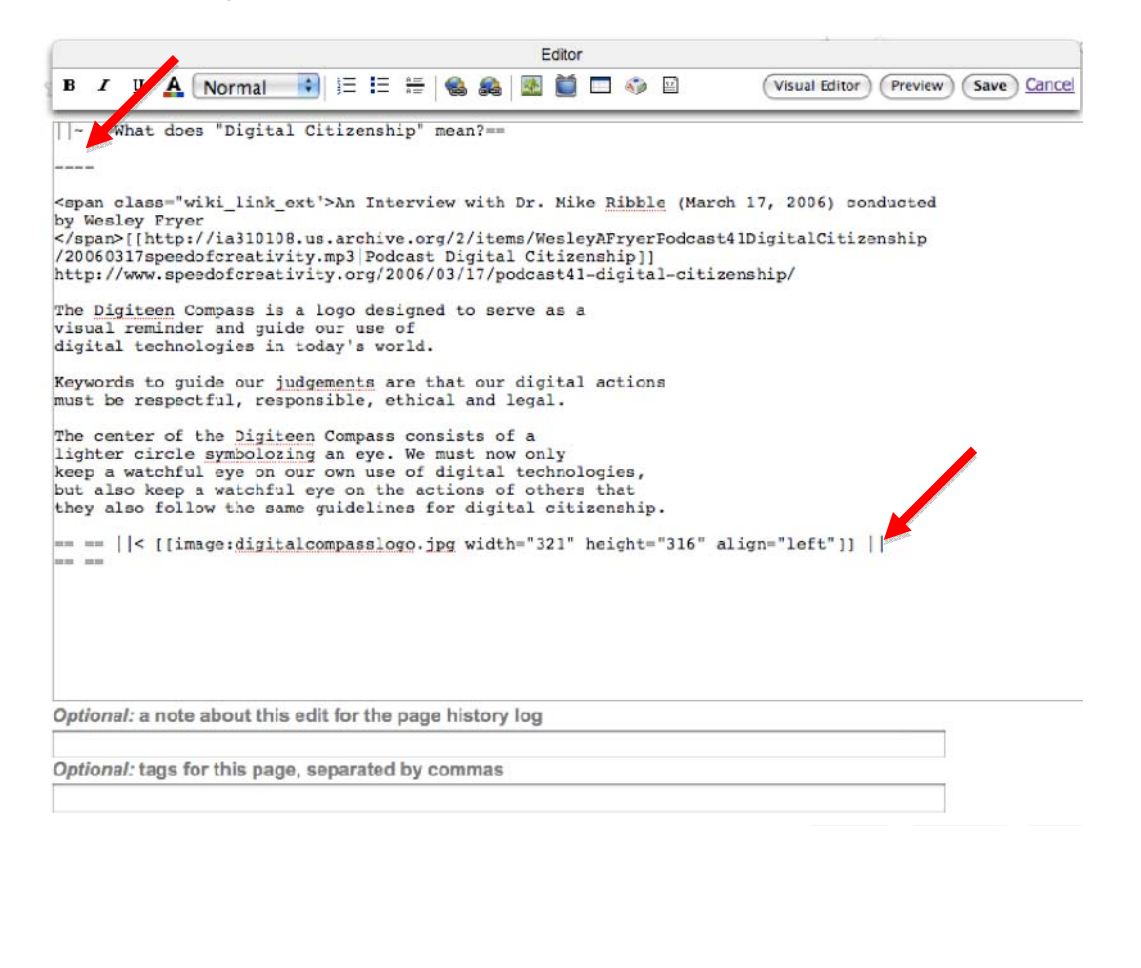

Removing ---- in the text editor removed the line.

Also the size of the image **digitalcompasslogo.jpg** and the alignment is controlled by adjusting the Wikitext for **width="321" height="316 align="left"** .

The following shows the Wikitext commands for adding and editing images.

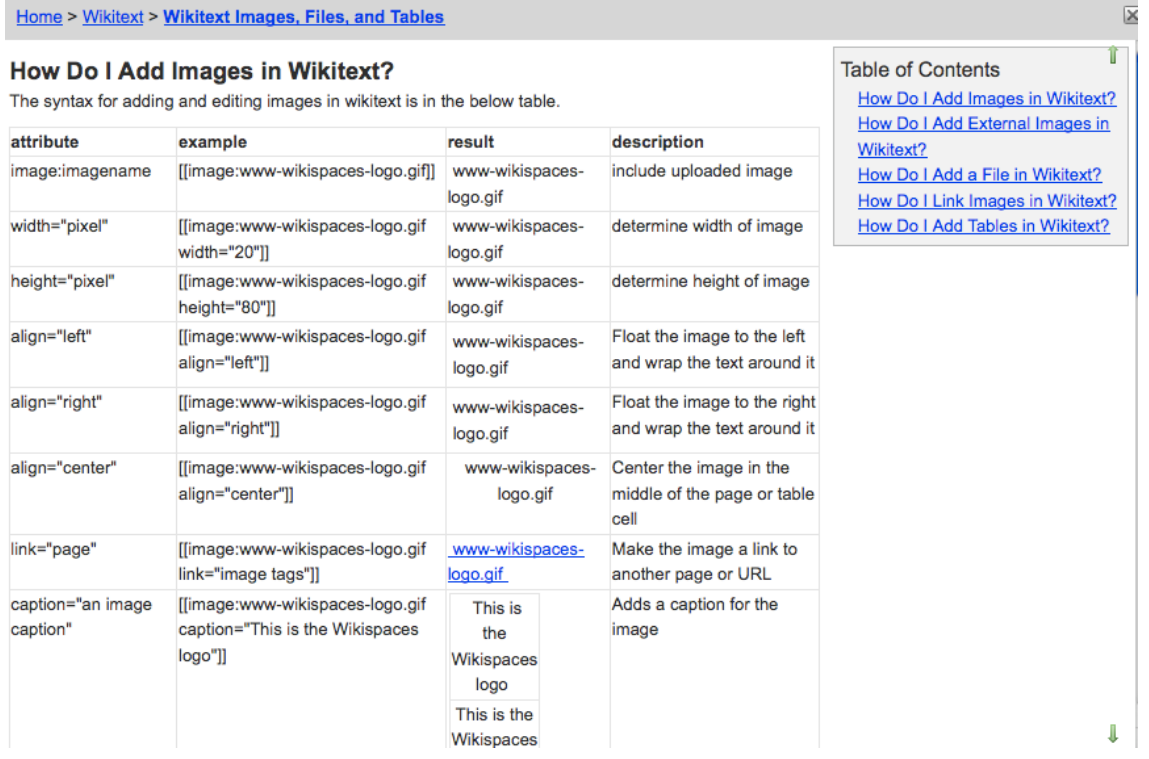

## **3. Technique: Organizing teams using Excel**

In order to create the names from the school database, the administrator exported the first and last names of all grade 8 students by homeroom into a spreadsheet. The concatenate and right functions in Excel where used to create the anonymized Names for the wiki. =CONCATENATE(A1,RIGHT(B1,1))

Names on the Digiteencompass wiki are publically viewable and this formula anonymizes the identity of the students.

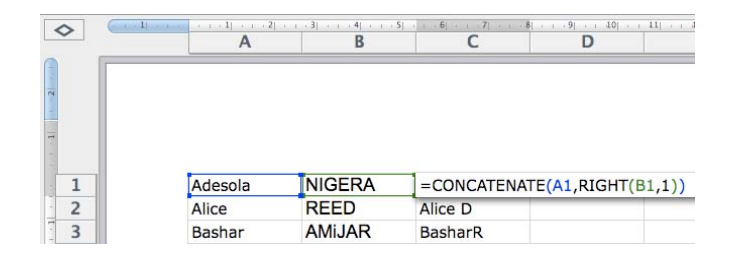

The B and C columns of the spreadsheet were used to create the 9 teams and to take one person from each team and create the 4 Action teams. Column B was numbered from 1 through 9 and then sorted by alphabetically by column A. Similarly, column C was labeled A through D and again sorted. The result was that this cleverly allowed one member from each of the nine teams to be on each of the four Action teams so that all of the information from the wiki would be represented in an Action.

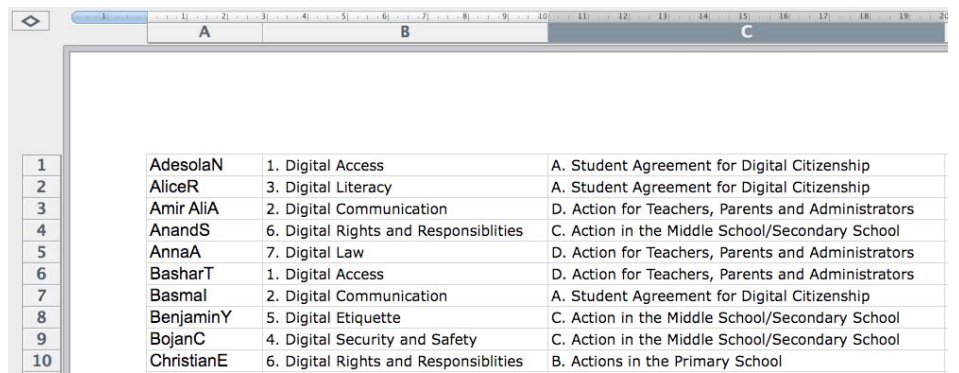

The following shows the teams and also shows each student which teams they are on.

![](_page_7_Picture_274.jpeg)

#### **Phase 2 Teams: Action**

![](_page_7_Picture_275.jpeg)

Which teams am I on for both Phase 1 and Phase 2? AdesolaN 1. Digital Access A. Student Agreement for Digital Citizenship AliceR 3. Digital Literacy A. Student Agreement for Digital Citizenship AmirA 2. Digital Communication D. Action for Teachers. Parents and Administrators AnandS 6. Digital Rights and Responsibilities C. Action in the Middle School - Upper School AnnaA 7. Digital Law D. Action for Teachers, Parents and Administrators BasharT 1. Digital Access D. Action for Teachers, Parents and Administrators Basmal 2. Digital Communication A. Student Agreement for Digital Citizenship BenjaminY 5. Digital Etiquette C. Action in the Middle School - Upper School BojanC 4. Digital Security and Safety C. Action in the Middle School/Secondary School ChristianE 6. Digital Rights and Responsibilities B. Actions in the Primary School

## **4. Technique: Linking podcast to the website**

Two podcasts are included on the "Digiteen Compass" wiki. One greeting from Ms. Akmed to join the project and another podcast from an expert on digital citizenship, Dr. Mike Ribble, whose work formed the basis for the wiki.

Garageband was used to include music loops and record Ms. Akmed's voice. There were pauses and breaks in the recording that were edited out of the sound track by highlighting the sound and cutting the parts of the sound track that was not wanted. The sound track runs smoothly now.

![](_page_8_Picture_383.jpeg)

The above screenshot shows the sound track in purple and the same sound track in blue (red arrow). In order to make the podcast exciting, modern news‐breaking music loops were added at the beginning and end. It was phased in and out and overlapped with the voice track.

The sound was then exported using the share menu and selecting MP3 encoder and high quality. Since the podcast is not very long, high quality only creates 1.1 MB file.

![](_page_8_Picture_384.jpeg)

![](_page_9_Picture_139.jpeg)

## **Second Podcast**

Another podcast from the interview with Dr. Mike Ribble by Wesley Fryer was downloaded from the Internet and then linked using the icon on the visual editor to the webpage. Dr. Mike Ribble is the expert who first used the terminology "Digital Citizenship".

Podcast41: Digital Citizenship  $17th$ Mar posted in podcasts | 2006 posted in podcasts |<br>2006 Dr. Mike Ribble recently defended his dissertation at the College of Education at Kansas State University on the topic of Digital Citizenship. In this interview with Mike, he defines digital citizenship, discusses its importance in the K-12 curriculum, and outlines digital citizenship resources he has created online and for print publication. Just as the traditional U.S. school curriculum has sought to help students understand both their rights and responsibilities as citizens of a democratic republic, Mike contends students should learn about their digital rights as well as responsibilities in 21st century society. These topics include Digital Safety, but also extend to Digital Etiquette, Communication, Education, Access, Commerce, and Security Program Length: 25 min, 04 sec File size: 6.0 MB **MP3 PODCAST** Click here to listen to this podcast) http://www.speedofcreativity.org/2006/03/17/podcast41-digital-citizenship/ The podcast link is shown below:**Compass Digital Citizenship and Digiteen Compass page** • discussion history notify me What does "Digital Citizenship" mean? An Interview with Dr. Mike Ribble (March 17, 2006) conducted by Wesley Fryer Podcast Digital Citizenship<sup>27</sup> http://www.speedofcreativity.org/2006/03/17/podcast41digital-citizenship/<sup>27</sup> Ethia Lega digiteen The Digiteen Compass is a logo designed to serve as a visual reminder and guide our use of digital technologies in today's world. Keywords to quide our judgements are that our digital actions must be respectful, responsible, ethical and legal. The center of the Digiteen Compass consists of a lighter circle symbolozing an eye. We must now only keep a watchful eye on our own use of digital technologies, but also keep a watchful eye on the actions of others that they also follow the same guidelines for digital citizenship.

## **5. Technique: Manipulating graphics**

The digiteen digital citizenship logo was downloaded from the Internet and a logo for digiteen was created by a grade 8 student using Adobe Photoshop. The two were combined with text to create the digiteen compass logo. The letters  $N - E - S - W$  were replaced by digital citizenship concepts.

![](_page_11_Picture_4.jpeg)

Image created by a Grade 8 student for a digiteen project using Adobe Illustrator. Copyright free.

digiteen digital citizen

The image is particularly effective because it appears to be an eye somewhat showing that we should keep an eye on our digital activities and also on others.

The size of the logo was changed so that it could be used in the top left corner of the website as well as used as a logo on the website. This helped to unify the theme of "digiteen compass" throughout the website.

![](_page_12_Picture_205.jpeg)

The logo was uploaded to the website using the upload images and files icon. First you have to use the browse and upload buttons in the right window. Then click on the icon under "Insert a File" to place it on the wiki page.

![](_page_13_Picture_2.jpeg)

![](_page_14_Picture_2.jpeg)

When the wikipage is saved. The video will be displayed on the page. This video could have been recreated, but it would not have been as effective. This video has already been recognized for its quality and has won a prize from Edutopia.

![](_page_14_Picture_4.jpeg)